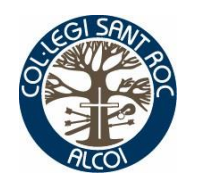

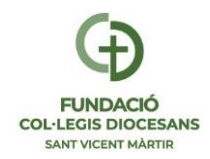

## **1-ACCEDER A LA PLATAFORMA ADMINOVA**

<https://portal.edu.gva.es/adminova/>

## **2-OBTENER LA CLAVE DE ADMISIÓN**

La clave de admisión puede solicitarla el día de inicio del proceso de admisión de cada etapa.

Recuerda que puedes utilizar una misma clave para distintos alumnos de una misma unidad familiar.

Las opciones de identificación para la obtención de la clave de admisión son las siguientes:

- Identificación por DNI o NIE (Tarjeta de extranjero, Permiso de residencia o Certificado de registro de ciudadano de la Unión).
- DNIe / Certificado electrónico / Cl@ve PIN / Cl@ve Permanente.

Si no puedes identificarte con ninguna de las opciones indicadas debes acudir al centro educativo que quieres solicitar como primera opción con un documento que acredite tu identidad.

## **3-CUMPLIMENTAR SOLICITUD ELECTRÓNICA**

Cumplimentar los distintos apartados, prestando especial atención en:

- Circunstancias alegadas por la persona solicitante para el proceso de admisión. (Consultar tabla de puntuaciones con dichas circunstancias detalladas al final de esta circular).
- Nivel educativo solicitado, programa lingüístico, modalidad y turno de bachillerato, si es el caso.
- Autorización a la Administración educativa para la obtención de los datos correspondientes a la renta familiar a través de la Agencia Estatal de Administración Tributaria (AEAT).
- Declaración responsable de que las circunstancias alegadas se ajustan a la realidad. Esta declaración sustituye a la aportación de la documentación acreditativa de las circunstancias alegadas en el momento de formular la solicitud, sin perjuicio de su posterior acreditación y comprobación en el momento en que la situación sanitaria lo permita.
- Centros solicitados, hasta un máximo de diez, ordenados según criterio de preferencia. En el caso que no se seleccione el máximo de centros posibles y no se obtenga plaza se podrá realizar asignación de oficio en un centro de la localidad o zona de escolarización que tenga vacantes.
- Correo electrónico, en el que recibirá la información necesaria para acceder a la consulta del resultado del procedimiento de admisión.

Solo se podrá presentar electrónicamente una solicitud por alumno/a, si se rellenan varias se tendrá en cuenta la cumplimentada en último lugar.

Una vez acabado el período de presentación de solicitudes de admisión, las personas solicitantes recibirán, en el correo electrónico indicado en la solicitud, la confirmación de suparticipación en el proceso de admisión, así como la información necesaria para la consultadel resultado de admisión y las posibles reclamaciones.